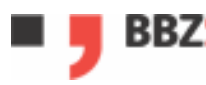

# **Modul 122 - Teil 1**

**(Workshop Grundlagen zum Thema DOS - Batch)** 

# **Inhaltsverzeichnis:**

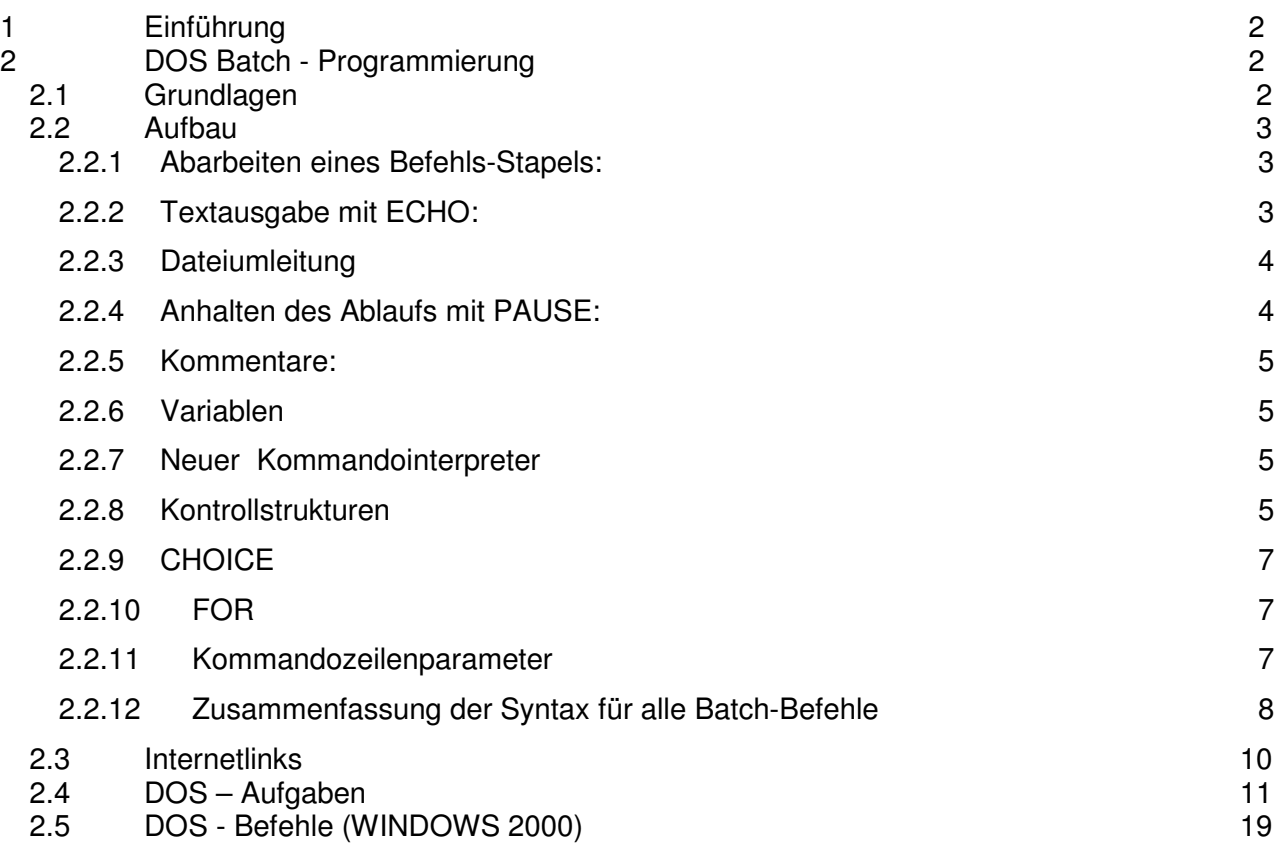

Dieser Block ist als Workshop konzipiert. Lesen Sie das Skript aufmerksam durch und versuchen Sie danach selbstständig die Fragen und Aufgaben zu lösen.

# **Lernziele:**

- DOS Grundkenntnisse erwerben
- Batch Programmierung einsetzen können

# **1 Einführung**

Die ersten Personal Computer hatten nur einfache Bedienungsprogramme, sogenannte Kommandozeilen-Interpreter. Diese hatten die Aufgabe Eingaben des Benutzers in Aktionen umzusetzen und andere Programme zu starten. Diese Kommandozeilen-Interpreter waren selbst kleine Programme, welche beim starten des Systems von einem sogenannten Boot-Loader (Startlader) automatisch in den Speicher geladen und gestartet wurden. Unter Unix haben diese Interpreter Namen wie C-Shell, Korn-Shell, etc. erhalten. In diesem Workshop soll jedoch der Kommandozeilen-Interpreter von Microsoft vorgestellt werden. Dieser hat den Namen COMMAND.COM (DOS, Win95/98/ME) respektive CMD.EXE (NT-Systeme).

Von Anfang an war auch das Bedürfnis da, auf einen Befehl nicht nur eine, sondern eine ganze Reihe vom Benutzer definierte Aktionen auszuführen. Die Aufgaben resp. DOS-Befehle werden dabei in einfache Text-Dateien geschrieben, welche anstelle des Benutzers dann die Eingaben für den Kommandointerperter liefern. Diese Programme werden BATCH-Programme genannt und haben unter DOS die Endung .BAT. Diese Art der Datenverarbeitung war man sich auch schon von frühen Grossrechnern gewöhnt, denen man gelochte Kartenstapel zur Steuerung fütterte, woraus sich dann auch der Begriff Stapelverarbeitung (engl. batch processing) ableitet.

Mit Einführung von Windows NT hat ein weiterer Kommandointerpreter einzug gehalten, welcher den kürzeren Namen CMD.EXE erhalten hat. Er hat gegenüber COMMAND.COM einige Erweiterungen erhalten. Heutige WindowsNT-Systeme stellen beide Interpreter zu Verfügung, während die älteren Windowssysteme basierend auf Windows 98/ME nur den COMMAND.COM Interpreter besitzen.

# **Der Kommandointerpreter CMD.EXE ist nur auf NT Betriebsystemen vorhanden!**

# **2 DOS Batch - Programmierung**

# **2.1 Grundlagen**

Viele Kommandozeilen Programme verfügen über eine eingebaute Hilfe, welche zeigt wie das Programm aufgerufen werden soll. Dazu wird das jeweilige Programm mit dem Parameter /? Aufgerufen. Genau so ist es mit dem Kommandozeileninterpreter.

C:\>COMMAND /?

Startet eine neue Kopie des MS-DOS-Befehlsinterpreters.

COMMAND [[Laufwerk:]Pfad] [Gerät] [/E:nnnnn] [/P] [/C Befehl [/MSG]

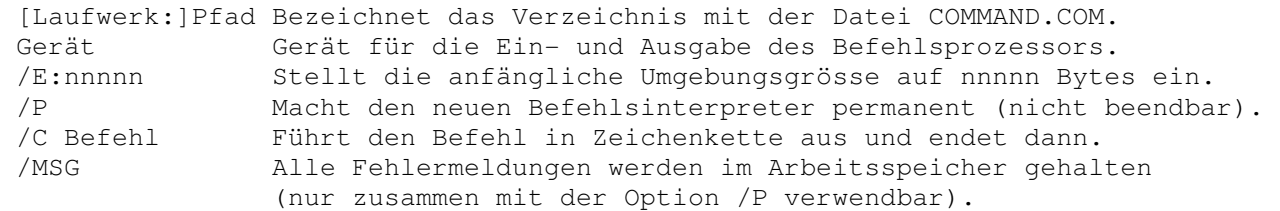

Die NT-Betriebssysteme bietet eine weitere Hilfe an, welche mit HELP aufgerufen werden kann. Diese Funktionalität ist umso wichtiger, als mit jeder neuen Betriebssystem-Version Ergänzungen und Änderungen in der Funktionalität und Lieferumfang gemacht werden kann. Daher sollten Batch-Programme bevor sie ausgeliefert werden auf den jeweiligen Betriebssystemen getestet werden.

Bsp. Unter Windows ME kann der Kommandointerperter Batch-Dateien schrittweise ausführen. Dazu wird ein neuer Kommandointerpreter mit dem Parameter /Y und der Angabe des auszuführenden Batches aufgerufen (Dies funktioniert unter W2000/XP nicht!):

COMMAND /Y /C Test.bat

Viele der grundlegenden Befehle wie dir, cd, etc. sind direkt im Kommandointerperter direkt implementiert. Neuere Erweiterungen werden jedoch als externe Programme realisiert und müssen im Such-Pfad sein, damit sie gefunden werden (Bsp. CHOICE.EXE siehe weiter unten). Auch hier kann es zu Abweichungen kommen.

Zum Öffnen des Kommandozeilen-Interpreters geben sie unter "START/Ausführen als" den Befehl COMMAND bzw. CMD ein. Mit der Tastenkombination ALT-ENTER können sie zwischen Fenster- und Vollbild-Ansicht umschalten.

# **2.2 Aufbau**

### **2.2.1 Abarbeiten eines Befehls-Stapels:**

BATCH-Dateien sind reine Textdateien (ASCII) und können mit jedem beliebigen Editor (z.B. EDIT) erstellt werden. Im einfachsten Fall enthalten sie, wie schon gesagt, nur mindestens einen DOS-Befehl:

#### **CLS DIR /p**

Damit ist es also leicht möglich, komplizierte Befehle mit vielen Parametern einfach zugänglich zu machen, ohne sich die Parameter einzeln merken zu müssen. Um z.B. die Einstellung eines seriellen Druckers mit MODE zu vereinfachen könnten Sie in eine Datei DRUCKER.BAT schreiben:

#### **MODE COM1 baud=9600 parity=N data=8 stop=1 MODE LPT1=COM1**

Somit würde es genügen den Befehl DRUCKER, statt jedes Mal die beiden obigen Zeilen einzugeben.

### **2.2.2 Textausgabe mit ECHO:**

Wenn eine Batch-Datei abgearbeitet wird, so werden auch die darin enthaltenen Befehle auf dem Bildschirm angezeigt. Diese Eigenschaft ist oft störend und kann daher aus- und auch wieder eingeschaltet werden. Das geschieht mit dem Befehl ECHO. Dabei schreiben Sie:

#### **ECHO OFF**

um das Echo (die Darstellung des Befehls auf dem Bildschirm) auszuschalten und

#### **ECHO ON**

um es wieder zu aktivieren. Üblicherweise wird das Echo in Batch-Dateien gleich zu Anfang abgeschaltet. Damit aber der Befehl ECHO OFF nicht selbst trotzdem dargestellt wird, wird ihm ein Klammeraffe (@) vorgestellt, also:

#### **@ECHO OFF**

Der Befehl ECHO wird aber auch benutzt, um beliebige Textausgaben auf dem Bildschirm erscheinen zu lassen. Dabei wird alles, was hinter einem ECHO Befehl steht als Textzeile auf dem Schirm abgebildet. (Ausser ON und OFF) Dazu ist es nicht nur möglich, sondern auch geradezu notwendig, das ECHO vorher abzuschalten weil sonst der Befehl ECHO TEXT und in der nächsten Zeile erst der Text selbst auf dem Schirm erscheinen würde:

**@ECHO OFF ECHO Das ist eine erste Batchdatei. ...**

Ohne jeden Parameter gibt ECHO den jeweiligen Zustand (ON oder OFF) aus, nicht etwa eine Leerzeile. Um eine Leerzeile auszugeben müssen Sie den ECHO-Befehl mit direkt folgendem Punkt angeben also:

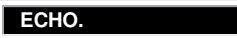

### **2.2.3 Dateiumleitung**

Die Ausgabe lässt sich leicht in eine Datei anstelle des Bildschirmes umleiten. Dies ist vorallem bei Batch-Jobs interessant die unbewacht ablaufen und dabei sich selbst protokollieren sollen. Die Ausgabe wird wie im folgenden Beispiel umgeleitet:

DIR >DIRECTORY.LOG

Dabei wird der Inhalt des Verzeichnisses anstelle auf dem Bildschirm in die Datei DIRECTORY.LOG geschrieben. Dabei Interessant ist, dass es eine spezielle Datei nul gibt. Wird die Ausgabe in diese Datei umgeleitet, so werden alle Ausgaben weggeworfen.

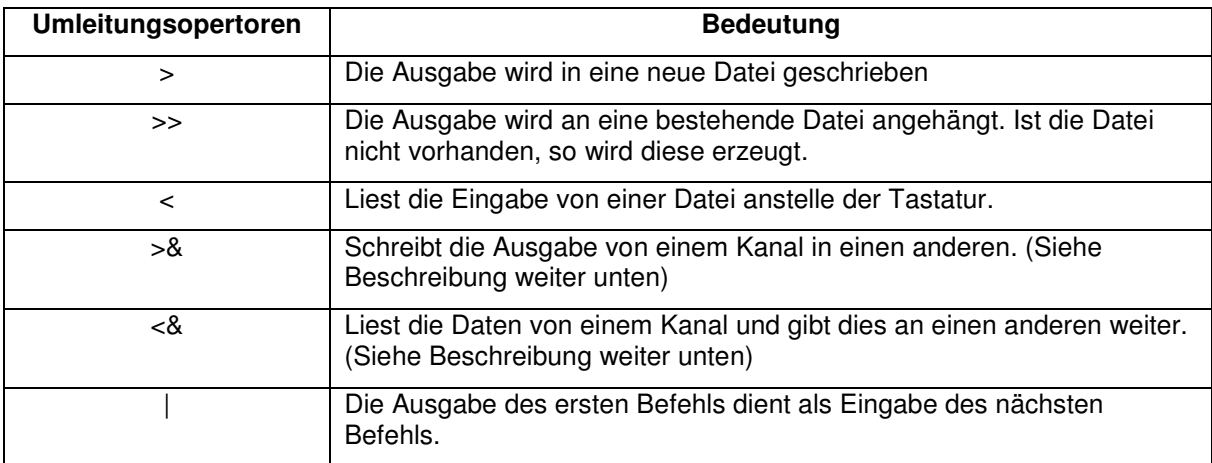

Folgende Daten-Kanäle sind definiert

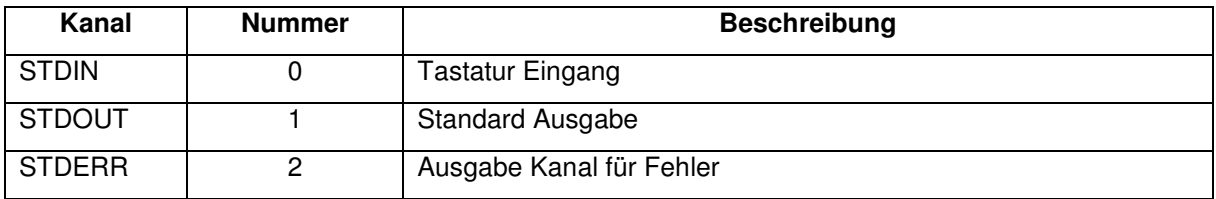

Damit lassen sich nun zum Beispiel die Fehler an den selben Ort ausgeben wie alle anderen Ausgaben, ansonsten wird der Fehler auf dem Bildschirm ausgegeben. Im folgenden Beispiel ist absichtlich ein Fehler enthalten. Spielen sie mal mit der Umleitung.

DIR :c\ >>DIRECTORY.LOG 2>&1

Ein weiteres Beispiel soll zeigen, wie die Ausgabe der einen Datei, als Eingabe der anderen Datei dienen soll.

DIR | SORT

#### **2.2.4 Anhalten des Ablaufs mit PAUSE:**

Oft ist es nötig, die Abarbeitung des Programms an einer bestimmten Stelle anzuhalten um z.B. auf einen Diskettenwechsel zu warten. Das geschieht mit dem Befehl PAUSE. Dabei wird eine Meldung ausgegeben, die besagt, dass eine Taste gedrückt werden soll, wenn es weiter gehen soll. Eine Batch Datei, die den Inhalt dreier Disketten in ein Verzeichnis kopiert könnte also z.B. so aussehen:

```
 @ECHO OFF 
ECHO Bitte die erste Diskette einlegen... 
PAUSE 
COPY a:\*.* c:\VERZ1 
ECHO Bitte die zweite Diskette einlegen... 
PAUSE 
COPY a:\*.* c:\VERZ1 
ECHO Bitte die dritte Diskette einlegen... 
PAUSE
COPY a:\*.* c:\VERZ1 
ECHO Fertig...
```
## **2.2.5 Kommentare:**

Innerhalb einer Batch-Datei werden Kommentare mit dem Befehl REM eingeleitet. Zeilen, die mit diesem Befehl beginnen werden vom Kommandointerpreter einfach ignoriert. Damit ist es nicht nur möglich, einfache Kommentare zum besseren Verständnis einzufügen, sondern auch einzelne Befehle, die nicht ausgeführt werden sollen auszuklammern.

#### **2.2.6 Variablen**

MS-DOS kennt die Möglichkeit, Umgebungsvariablen zu definieren, eins der bekanntesten Beispiele ist die PATH Variable, in der der Suchpfad angegeben wird, der nach ausführbaren Dateien durchsucht werden soll. Es gibt mehrere solcher Variablen etwa TEMP, COMSPEC. Auf diese Variablen kann in einer Batch-Datei zugegriffen werden. Dazu muss der Variablennamen innerhalb von Prozentzeichen (%) aufgeführt werden:

**@ECHO OFF ECHO Die Pfad Variable PATH enthält die Einträge: ECHO %PATH% ECHO Als Kommandointerpreter wird %COMSPEC% benutzt.** 

Solche Variablen können beliebig gesetzt werden, mit dem Befehl SET VARIABLE=WERT werden sie erzeugt, mit einem einfachen SET VARIABLE= werden sie wieder gelöscht. Sie dürfen auch Leerzeichen enthalten:

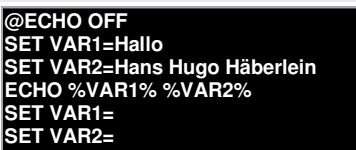

**Vorsicht:** Die bereits bestehenden Umgebungsvariablen wie PATH oder TEMP sollten natürlich nicht gelöscht werden, wenn nicht erwünscht ist, dass sie nach Ablauf der Batch-Datei weiter gelöscht bleiben.

**Anmerkung:** Müssen sie eine der Standard Variablen temporär ändern, so starten sie einfach einen neuen Kommandointerpreter. Jedes Programm bekommt die Parameter seines Aufrufers als Kopie mit und kann diese verändern, ohne das übergeordnete Programm zu stören.

#### **2.2.7 Neuer Kommandointerpreter**

Jederzeit kann ein neuer Kommandointerpreter aus einem anderen gestartet werden. Dabei erbt der neue Interpreter alle Einstellungen des übergeordneten Interpreters. Es können nun unabhängig Änderungen an den Variablen und ihren Einstellungen vorgenommen werden. Der aktuelle Kommandointerpreter wird mit EXIT verlassen. Dabei gehen alle seine Variablen verloren!

#### **2.2.8 Kontrollstrukturen**

Kontrollstrukturen sind Möglichkeiten, den linearen Ablauf einer Batch-Datei zu verändern. Dazu stehen hier leider nur wenige zur Verfügung, es reicht aber für die wichtigsten Aufgaben.

#### **Goto**

Mit dem Befehl GOTO können Sie den Kommandointerpreter dazu bringen, nicht in der nächsten Zeile mit der Bearbeitung der Datei fortzufahren, sondern sie befehlen ihm zu einer bestimmten Stelle in der Datei zu springen. Diese Stelle wird als Marke bezeichnet und mit einem Doppelpunkt und einem Markennamen gebildet. So lassen sich z.B. Endlosschleifen programmieren:

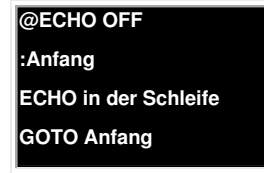

#### **Verzweigung ( IF )**

Mit der IF Anweisung können Sie drei verschiedene Bedingungen überprüfen, die Existenz einer Datei, die Gleichheit zweier Zeichenketten und den Rückgabewert des zuletzt gelaufenen DOS-Programms (ERRORLEVEL). Durch das Zufügen eines NOT können auch die jeweils gegenteiligen Bedingungen Überprüft werden. (Nichtexistenz, Ungleichheit oder die

Tatsache dass ein Programm NICHT mit einem bestimmten Rückgabewert beendet wurde) In der Regel werden IF-Anweisungen mit dem GOTO Befehl verbunden, sie können jedoch auch einen einzigen Befehl veranlassen.

#### **Existenz von Dateien überprüfen**

Syntax: IF [NOT] EXIST Dateiname Befehl

Ein Beispiel, das eine Datei nur dann kopiert, wenn sie existiert und sonst eine Fehlermeldung ausgibt wäre etwa:

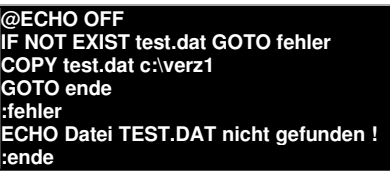

**Tipp:** Um zu überprüfen, ob ein Verzeichnis existiert, können Sie einfach die Existenz

der Datei NULL in diesem Verzeichnis abfragen. Existiert sie, so existiert auch das Verzeichnis.

#### **Zeichenkettenvergleich**

Syntax: IF [NOT] "Zeichenkette1"=="Zeichenkette2" Befehl

Hier können zwei Zeichenketten miteinander verglichen werden, beide sollten immer in doppelten Anführungszeichen stehen. Als Zeichenketten können sowohl eingetippte Wörter, Umgebungsvariablen (siehe unten) als auch Kommandozeilenparameter (siehe auch weiter unten) benutzt werden. Ein kurzes Beispiel, das überprüft ob ein Kommandozeilenparameter eingegeben wurde:

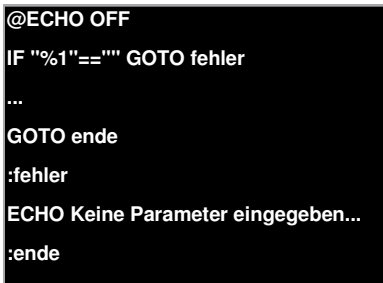

#### **ERRORLEVEL überprüfen**

Syntax: IF [NOT] ERRORLEVEL Wert Befehl

Jedes DOS Programm liefert beim Beenden einen Abschluss-Fehlercode. Falls das Programm fehlerfrei abgelaufen ist, so gibt es meist den Wert 0 zurück, falls es Fehler gab eine Fehlernummer. Diese Fehlernummer kann auch mittels IF-Anweisung abgefragt werden. Wichtig ist, dass hier immer mit der grössten Nummer angefangen wird, weil die IF-Anweisung komischerweise nicht auf Gleichheit, sondern auf grösser oder gleich prüft Ein Beispiel für diese Anwendung gibt es gleich im nächsten Abschnitt, CHOICE ist nämlich ein Programm, das sein Ergebnis über den ERRORCODE zurückgibt...

#### **2.2.9** CHOICE

Um auch so etwas wie ein Menü realisieren zu können, steht der Befehl CHOICE zur Verfügung. CHOICE erwartet als Parameter einen Satz, der auf dem Bildschirm ausgegeben wird und eine Aufzählung von Buchstaben, die als Antwort gültig sind. Also etwa:

**@ECHO OFF CHOICE /C:ABC Drücken sie die A, B oder C Taste... IF ERRORLEVEL 3 ECHO C eingegeben. IF ERRORLEVEL 2 ECHO B eingegeben. IF ERRORLEVEL 1 ECHO A eingegeben. ...** 

In diesem Fall wird keine andere Taste als A, B oder C anerkannt. Sollten Sie die Aufzählung der Tasten weglassen, so wird standardmässig die Auswahl J und N angenommen (bei englischem DOS natürlich dann Y und N).

Es ist auch möglich, ein Timeout einzustellen und zu definieren, welche Taste nach einer bestimmten Zeit als gedrückt gelten soll. Dazu ist der Parameter /T c, nn anzugeben, wobei hier c für die angenommene Taste steht und nn für die Anzahl der Sekunden, die auf eine Eingabe gewartet werden soll.

Durch Angabe des Parameters /S wird zwischen Gross- und Kleinschreibung unterschieden. Der Parameter /N+ unterdrückt die Abfrage, stellt aber den Text dar.

#### **2.2.10** FOR

Die FOR-Anweisung arbeitet eine Liste ab, es realisiert eine Schleife, die so oft durchlaufen wird, wie die Liste Elemente vorweist. Als Liste können sowohl Dateinamen mit Metazeichen (z.B. \*.\*) als auch Zeichenketten verwendet werden. Um sich etwa alle Textdateien im aktuellen Verzeichnis anzuschauen könnten Sie schreiben:

#### **@ECHO OFF**

**FOR %%a IN (\*.txt) DO type %%a** 

Als Variablen müssen Sie immer einbuchstabige Namen wählen, die mit zwei % Zeichen versehen sind. (Ausserhalb von Batch-Dateien genügt ein %)

#### **2.2.11** Kommandozeilenparameter

#### **Normale Parameter**

Batch-Dateien können, wie alle anderen Programme auch Kommandozeilenparameter bearbeiten. Diese Parameter werden innerhalb der Datei mit den Namen %1 bis %9 bezeichnet. Um also etwa eine Batch-Datei zu erstellen, die den Inhalt einer Diskette in ein bestimmtes Verzeichnis kopiert, könnten Sie schreiben:

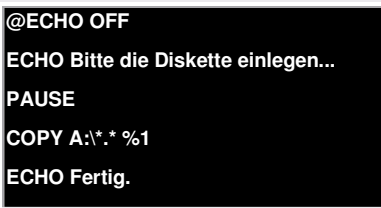

Würden Sie diese Datei ACOPY.BAT nennen und sie folgendermassen aufrufen:

#### **ACOPY C:\VERZ1**

so stünde in der Zeile mit dem Kopierbefehl jetzt statt dem %1 der angegebene Parameter C:\VERZ1 und der Befehl würde also lauten:

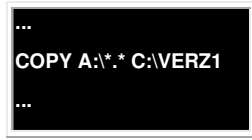

Es sind also genau neun Parameter mit dieser Methode ansprechbar, der Parameter %0 hat eine Sonderbedeutung, er enthält den Namen der Batch-Datei.

# **Mehr als 9 Parameter**

Mit einem Trick und dem Befehl SHIFT können auch mehr als neun Parameter benutzt werden, die können dann aber nicht einzeln mit Nummern angesprochen werden. SHIFT verschiebt einfach alle Parameter um eins nach links. Das heisst, der erste Parameter fällt weg, der zweite wird zum ersten, der dritte zum zweiten usw. Damit sind also auch die Abarbeitung aller Parameter möglich, auch wenn Sie gar nicht wissen, wie viele eigentlich benutzt wurden.

Hier ein Beispiel:

Das folgende Programm schreibt alle angegebenen Parameter auf den Bildschirm, keinen zuviel und aber auch keinen zuwenig...

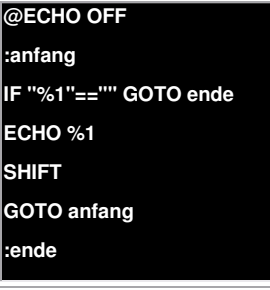

So ist es also auch möglich, Programme zu schreiben, die für alle Parameter das gleiche tun, ohne zu wissen, wieviele es denn sind. Es wird solange immer nur der erste Parameter ausgewertet, solange es einen ersten Parameter gibt. Nach jedem Durchgang wird mit SHIFT eine Verschiebung vorgenommen...

# **CALL**

Mit CALL können Sie aus einer Batch-Datei heraus andere Batch-Dateien aufrufen. Machen Sie es einfach ohne Call, so funktioniert zwar der Aufruf der anderen Batch-Datei, nach deren Abarbeitung kehrt die Kontrolle nicht mehr zur aufrufenden Batch-Datei zurück.

### **2.2.12** Zusammenfassung der Syntax für alle Batch-Befehle

Die folgenden Kurzbeschreibungen sind der Online Hilfe von MS-DOS entnommen und können jederzeit durch die Eingabe BEFEHL /? abgerufen werden.

# **ECHO**

Zeigt Meldungen an oder schaltet die Befehlsanzeige ein (ON) oder aus (OFF). ECHO [ON | OFF] ECHO [Meldung] ECHO ohne Parameter zeigt die aktuelle Einstellung der Befehlsanzeige an.

# **PAUSE**

Hält die Ausführung einer Stapelverarbeitungsdatei an und zeigt folgende Meldung an:

**Eine beliebige Taste drücken, um fortzusetzen** 

**IF**

Verarbeitet Ausdrücke mit Bedingungen in einem Stapelverarbeitungsprogramm.

- IF [NOT] ERRORLEVEL Nummer Befehl
- IF [NOT] Zeichenfolge1==Zeichenfolge2 Befehl

IF [NOT] EXIST Dateiname Befehl

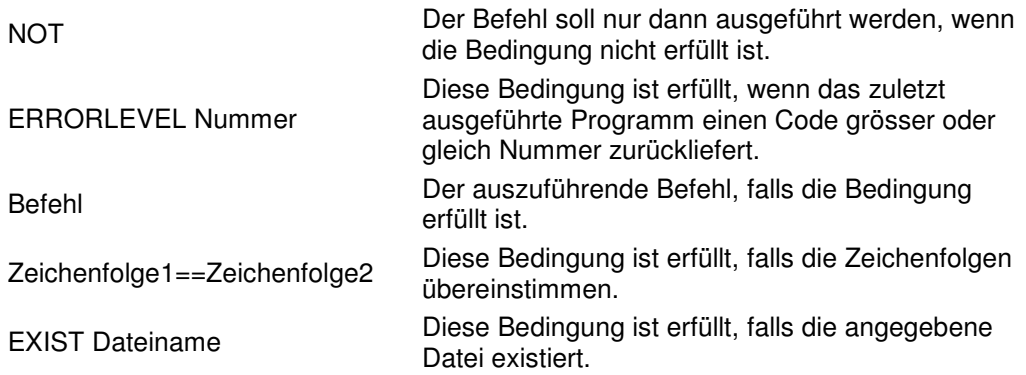

# **GOTO**

Setzt die Ausführung eines Stapelverarbeitungsprogramms an einer Marke fort. GOTO Marke

Marke Eine Zeichenfolge als Marke in einem Stapelverarbeitungsprogramm. Marken stehen allein am Zeilenanfang mit einem vorangestellten Doppelpunkt.

# **FOR**

Führt einen Befehl für jede einzelne Datei eines Satzes von Dateien aus. FOR %%Variable IN (Satz) DO Befehl [Parameter]

%%Variable Ein ersetzbarer Parameter (bestehend aus einem einzelnen Zeichen).

(Satz) Ein Satz von mindestens einer Datei. Platzhalter sind zulässig.

Befehl Befehl, der für jede Datei ausgeführt werden soll.

Parameter Parameter und Optionen für den angegebenen Befehl.

# **CHOICE**

Wartet auf die Auswahl des Benutzers der angezeigten Optionen. Dies ist ein externer Befehl. Daher können die Parameterbezeichnungen leicht unterschiedlich zu den hier gezeigten sein. Verwenden sie die im Befehl eingebaute Hilfe um mehr über die korrekte Syntax zu erfahren. CHOICE [/C[:]Tasten] [/N] [/S] [/T[:]c,nn] [Text]

/C[:]Tasten Angabe der zulässigen Tasten. Standard ist JN.

/N Keine Anzeige eines ?-Zeichens am Ende der Meldung.

/S Gross-/Kleinschreibung für Tasten wird beachtet.

/T[:]c,nn Nach nn Sekunden wird Standardauswahl c ausgeführt.

Text Meldung, die angezeigt wird.

ERRORLEVEL ist auf die Position der gedrückten Taste aus der Tastenauswahl gesetzt.

# **SHIFT**

Verändert die Position ersetzbarer Parameter in einem Stapelverarbeitungsprogramm. SHIFT

# **CALL**

Ruft ein Stapelverarbeitungsprogramm von einem anderen aus auf. CALL [Laufwerk:][Pfad]Dateiname [Parameter]

# **SET**

Setzt oder entfernt MS-DOS-Umgebungsvariablen oder zeigt sie an. SET [Variable=[Zeichenfolge]]

Variable Der Name der Umgebungsvariable.

Zeichenfolge Eine Zeichenfolge, die der Variablen zugewiesen

werden soll.

Der Befehl SET ohne Parameter zeigt die derzeitigen Umgebungsvariablen an.

# **2.3 Internetlinks**

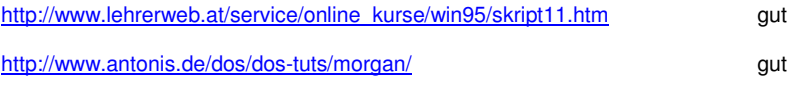

# **2.4 DOS – Aufgaben**

Für folgende Übungen arbeiten wir mit dem CMD-Kommandointerpreter von Windows. Sie können einen neuen Kommandointerpreter über (START\Ausführen... > CMD.EXE) starten.

1. Wie können Sie das Laufwerk wechseln? Versuchen Sie z.B. auf das CD-Laufwerk zu wechseln. Wie viele Laufwerke werden auf diese Art unterstützt?

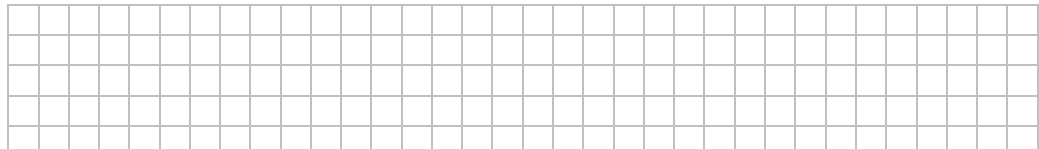

2. Finden Sie heraus, wie Sie Hilfe zu den Befehlen finden – Suchen Sie Hilfe für das Kommando Set, welches für den Umgang mit Variablen verwendet wird.

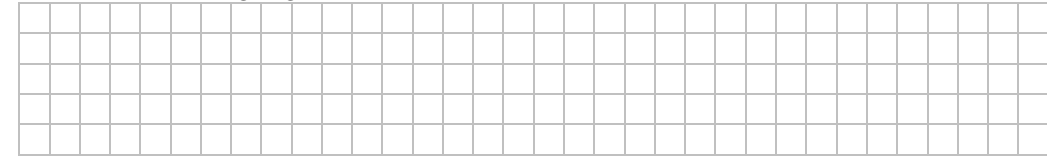

3. Zeigen Sie den Inhalt einer Text-Datei und einer ausführbaren Datei an.

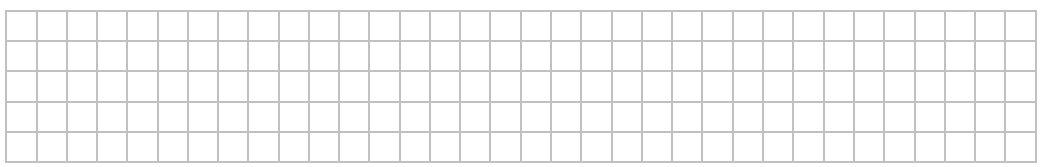

4. Lassen Sie sich den Inhalt des Stammverzeichnis der Partition C in eine Datei Namens 'Directory.txt' schreiben.

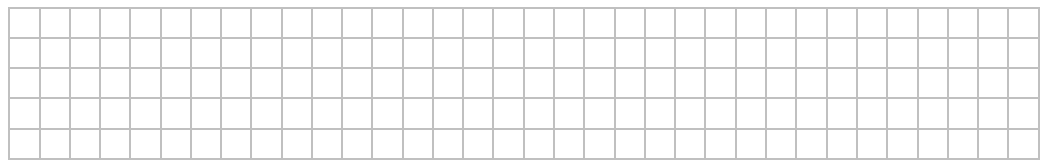

5. Kopieren sie die Datei ,Directory.txt' in eine Datei Namens ,temp.txt' mit dem Befehl ,COPY' Verändern Sie die Datei ,temp.txt' geringfügig und vergleichen Sie die Datei ,temp.txt' mit 'Directory.txt' mit dem Befehl 'FC'

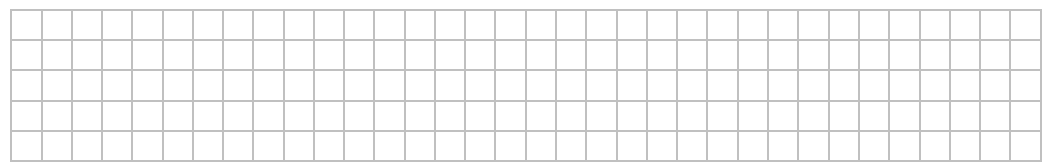

6. Lassen Sie sich das Inhaltsverzeichnis des Verzeichnisses C: \WINNT\system32 Seitenweise anzeigen!

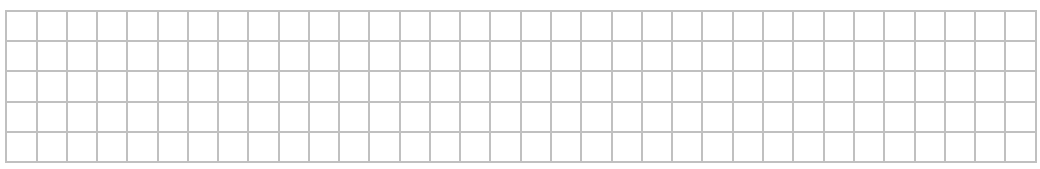

7. Lassen Sie sich alle EXE Dateien aus dem Verzeichnis C: \WINDOWS\system32 auf der Festplatte C: anzeigen.

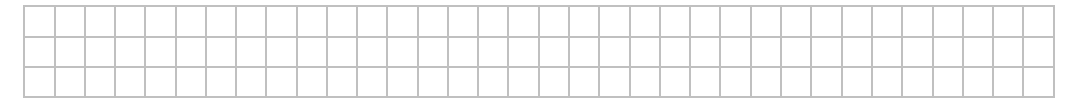

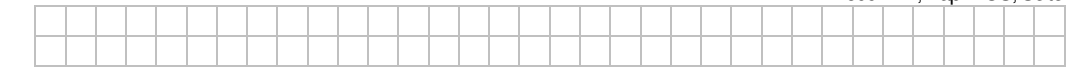

8. Lassen Sie sich alle Dateien auf Laufwerk C:\WINDOWS\system32 anzeigen, welche mit dem Buchstaben A beginnt und beliebige weitere Zeichen im Dateipräfix haben.

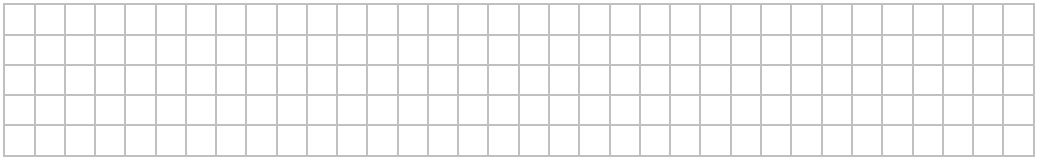

- 9. Schreiben Sie ein Batch mit dem Namen Setup.bat, welcher zwei Umgebungsvariablen definiert. Der Name der ersten Variablen heisst DatenPfad und hat den Wert C:\Working. (Legen Sie sich dieses Verzeichnis an!) Die zweite Variable hat den Name BackupPfad und den Wert C:\Backup.
	- a. Prüfen Sie ihren Batch in einem neuen Kommandointerpreter (über Start). Starten Sie aus dem laufenden Kommandointerpreter einen weiteren. Was ist mit den Variablen?

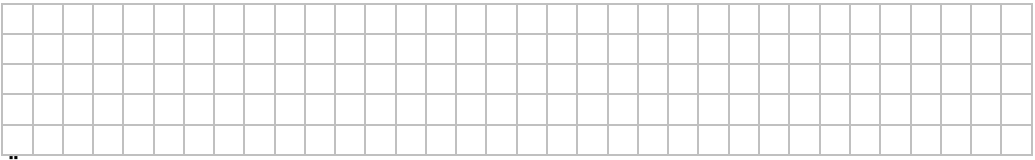

b. Öffnen Sie wiederum einen neuen Kommandointerpreter (über Start). Starten Sie aus diesem einen weiteren Kommandointerpreter und lassen Sie darin ihren Batch laufen. Prüfen Sie, dass die Variablen gesetzt sind. Beenden Sie anschliessend den Kommandointerpreter (EXIT) und prüfen Sie im verbleibenden Kommandointerpreter das vorhanden sein der Variablen. Was ist mit den Variablen?

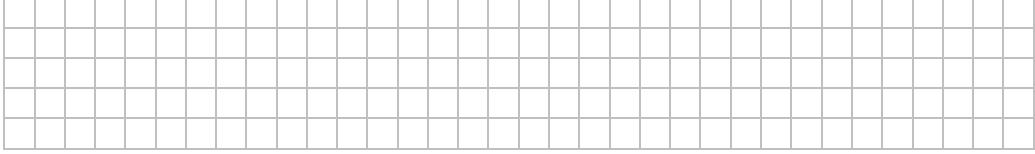

10. Schreiben Sie einen Batch mit dem Namen Caller1.bat und rufen Sie daraus den Batch Setup.bat mit Hilfe des Befehls call auf. Wie sieht es nun mit den Umgebungsvariablen aus? Sehen Sie sich auch die Hilfe für den Befehl call an!

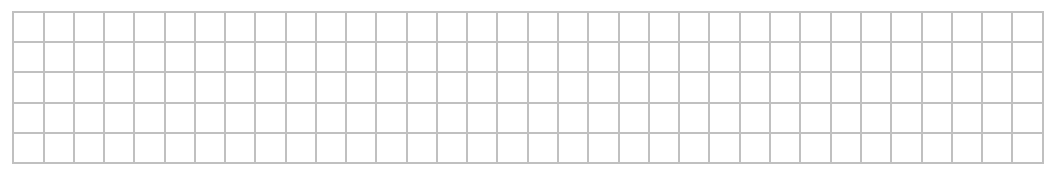

11. Schreiben Sie einen Batch mit dem Namen Caller2.bat und rufen Sie daraus den Batch Setup.bat mit Hilfe des Befehls CMD / C auf. Wie sieht es nun mit den Umgebungsvariablen aus? Sehen Sie sich auch die Hilfe für den Befehl CMD an! Was bedeutet der Parameter /C?

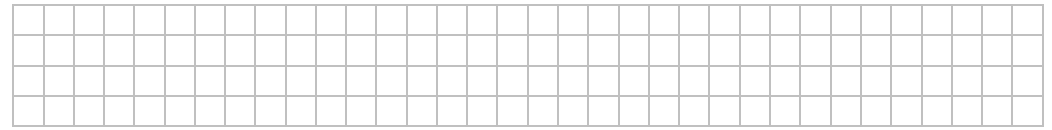

12. Schreiben Sie einen Batch (XXCopy.bat) mit dem Sie ein Verzeichnis mit Inhalt und allen Unterverzeichnissen in ein neues Verzeichnis kopieren können. Das Start- und Ziel-Verzeichnis sollen mit Parameter dem Batch übergeben werden. Probieren Sie den Batch aus. In diesem Zusammenhang prüfen Sie, wie ein Verzeichnis mit gesamtem Inhalt inklusive Unterverzeichnisse gelöscht werden kann. (**Vorsicht!**)

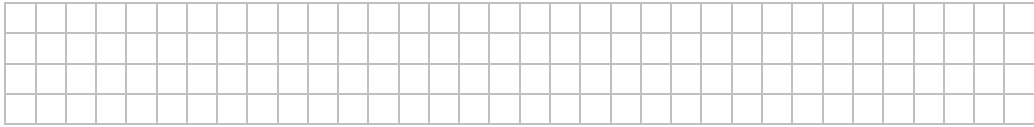

# 13. Analysieren Sie die Batchdatei Install.bat und die von Ihr verwendeten Batchdateien und beschreiben Sie das Verhalten.

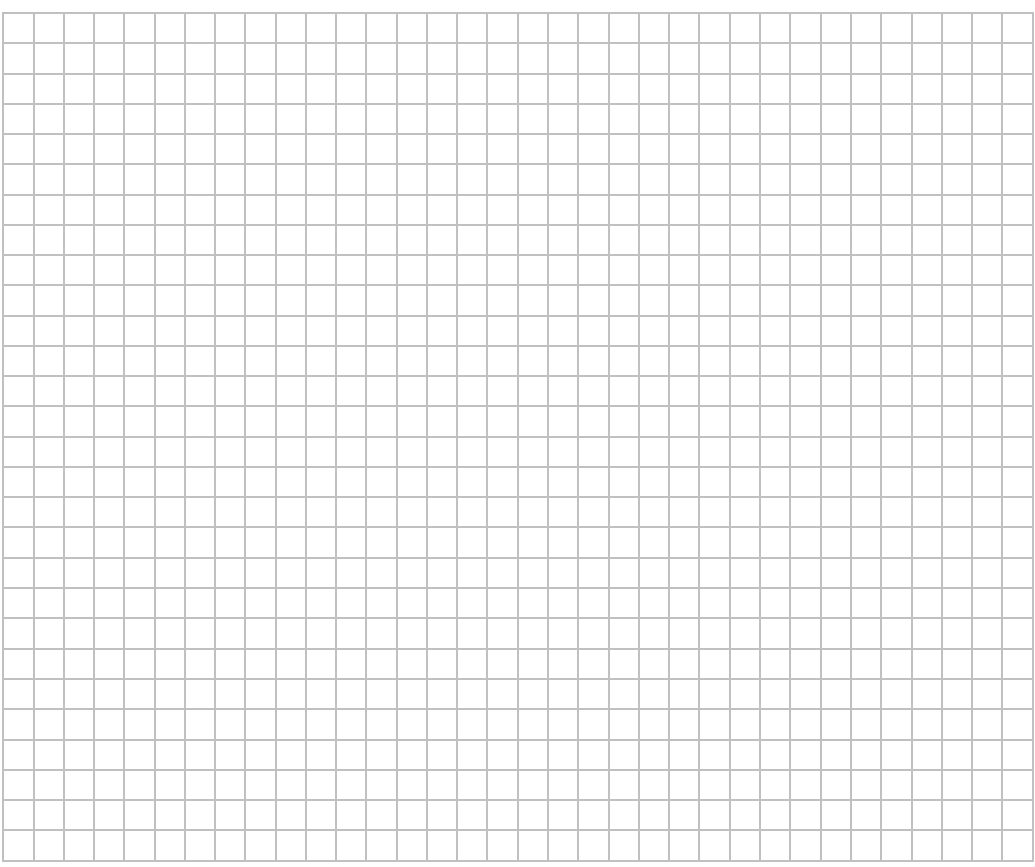

 Modul 122, Kap. DOS, Seite 14 14. Schreiben Sie ein kleines Backup Programm (BACKUP.BAT). Das Programm soll 3 Parameter verarbeiten. Der erste Parameter soll die Werte "BACKUP" und "RESTORE" verarbeiten. Der zweite Parameter soll das Quell-Verzeichnis aufnehmen und der dritte das Ziel-Verzeichnis aufnehmen. Wird kein Parameter angegeben soll ein kleines Menu erscheinen, in dem BACKUP oder RESTORE angewählt werden kann. Beim starten des Batch soll zuerst ein Batch "BACKUPCONFIG.BAT" aufgerufen werden, welcher ein vor definiertes Quell- und Ziel-Verzeichnis definiert. Damit müssen der 2. und 3. Parameter beim Aufruf nur optional angegeben werden. Insgesamt sollen folgende Batch geschrieben werden

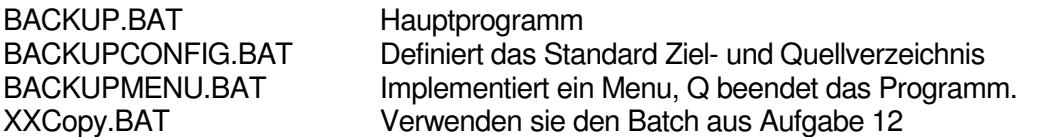

Vor dem Sichern soll das Quell-Verzeichnis auf vorhanden sein geprüft werden. Fehler sollen dem Benutzer angezeigt werden.

(Tipp: Sehen Sie sich die Befehl Choice, IF und GoTo an)

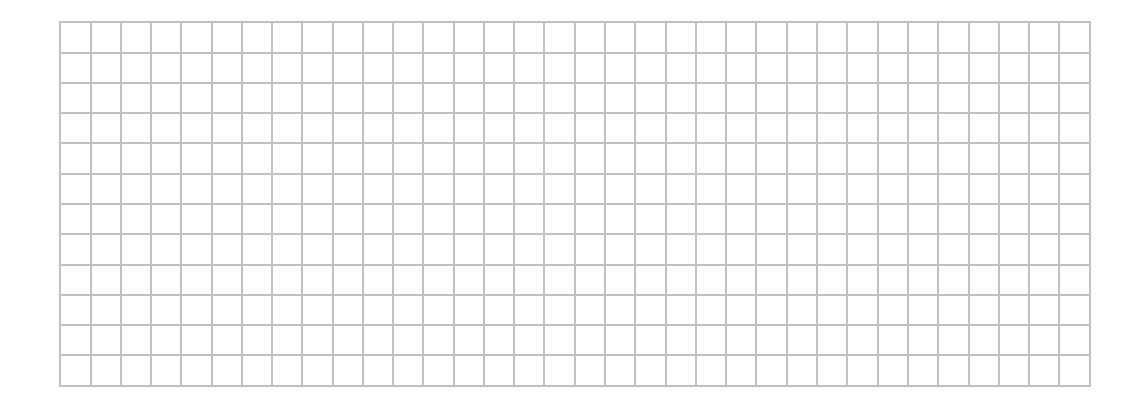

15. Erzeugen Sie auf dem Laufwerk C: im Stammverzeichnis ein Verzeichnis mit dem Namen WORKING. Danach schreiben Sie ein Login Skript mit dem sie den Buchstaben W mit diesem Verzeichnis verbinden können. Binden Sie das Login Skript in das System ein und testen Sie es. Im Explorer sollten sie nach dem Einloggen ein Laufwerk W finden.

(Tipp: Sehen sie sich den Befehl SUBST an)

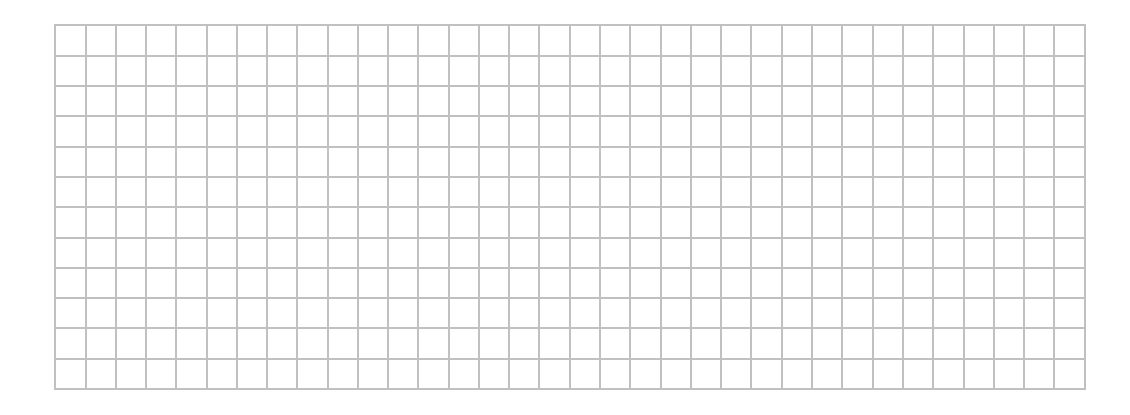

16. Erweitern Sie die Aufgabe 15 dahingehend, dass sie der Computer beim Anmelden mit Ihrem Namen begrüsst. Definieren Sie dazu eine Benutzervariable HELLO\_NAME unter (START/Systemsteuerung/System) und zeigen sie diese mit dem Laufwerk-Buchstaben an. Der Laufwerksbuchstaben soll auch über eine Benutzervariable definiert sein!

Bsp.: Hallo Stephan, das Arbeitslaufwerk ist W

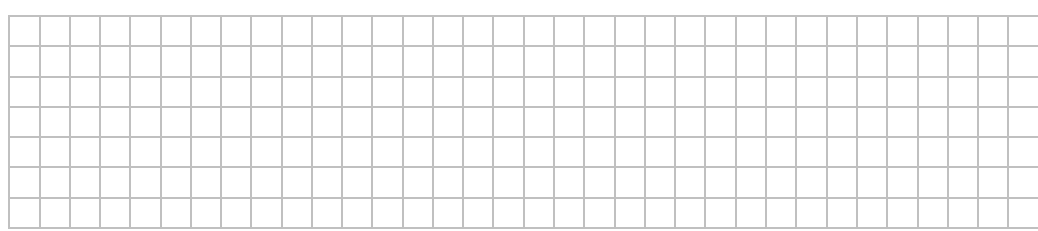

17. Schreiben Sie einen Batch, welcher jeden Tag zu einer bestimmten Zeit einen Backup macht. Verwenden Sie Ihre Lösung von Aufgabe 14. Alles soll in einer Log-Datei festgehalten werden – anhängen!

(Tipp: Sehen Sie sich den Befehl AT an. Beachten Sie dass damit auch Befehle auf anderen Rechnern gestartet werden können, sofern sie über genügend Berechtigungen verfügen.)

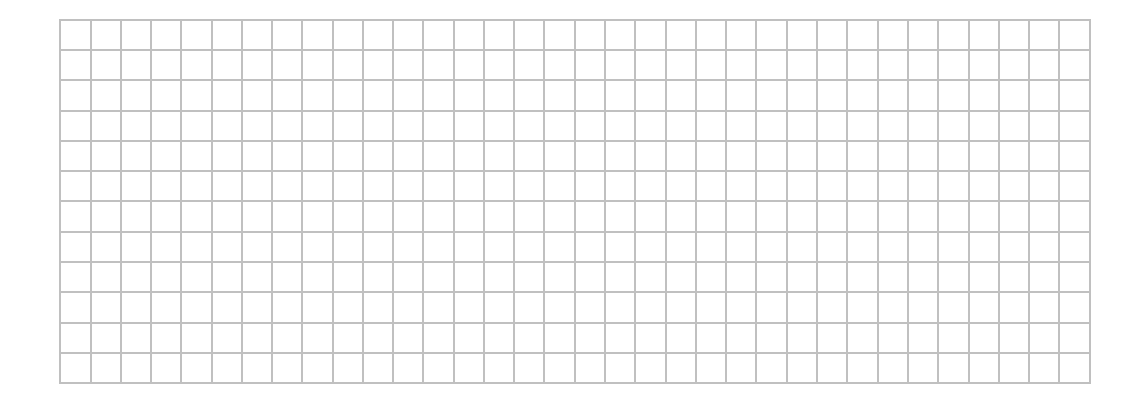

18. Schreiben Sie ein kleines Chat Programm. Beim Start geben sie den Rechnernamen an mit dem sie in Verbindung treten wollen. Ihr Chat-Partner verwendet das selbe Programm. Mit dem Befehl QUIT wird das Programm beendet.

(Tipp: Sehen Sie sich die Befehle SET /P und NET SEND an. Der Nachrichtendienst (Messenger) müssen aktiviert und gestartet sein.)

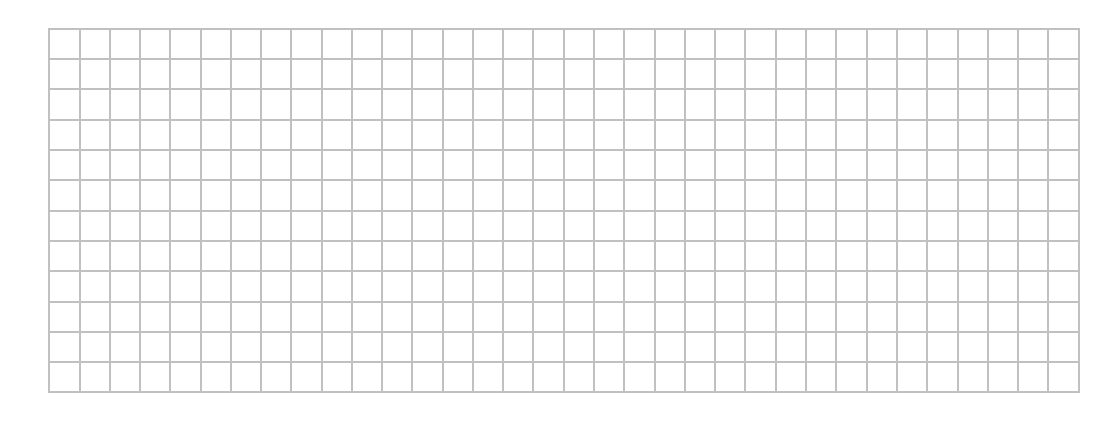

19. Scheiben sie folgende Ausgabe mit dem echo-Befehl: hallo ich hab's (Escape Zeichen): Wie heisst das Escape-Zeichen?

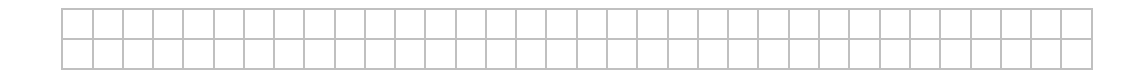

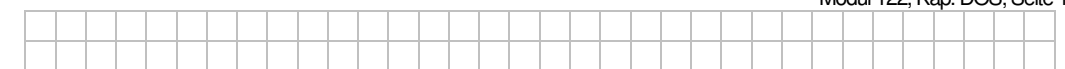

# 20. Erforschen sie die Befehle pushd/popd

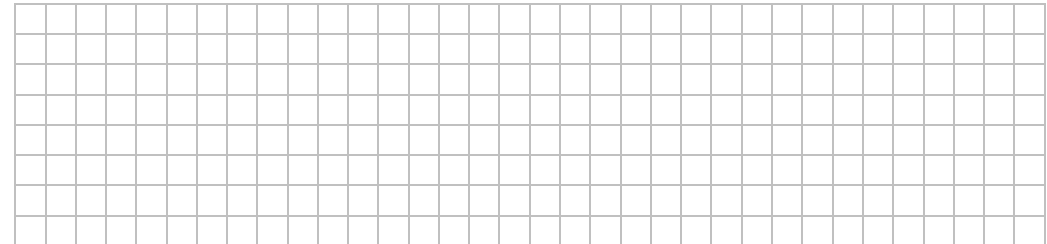

## 21. Integrieren sie das Shell-Commando in den Explorer

Um im Kontextmenü einen Eintrag zum Aufrufen der Shell zu erhalten, gehen Sie wie folgt vor:

Suchen Sie in der Registrierung unter HKEY\_CLASSES\_ROOT en Eintrag Verzeichnis und dort den Schlüssel shell.

Darunter legen Sie nun einen neuen Schlüssel an (der Name ist beliebig, sollte aber selbst dokumentierend sein, beispielsweise cmdShell).

Darunter legen Sie wieder einen Schlüssel an, der den Namen command tragen muss.

Im Standardwert für diesen Schlüssel command (der keinen amen trägt) geben Sie nun die auszuführende Befehlszeile an, hier cmd.exe "%1".

Verlassen Sie nun den Registrierungseditor

# 22. Ändern sie die Schriftfarbe nach gelb ihrer Commandokonsole:

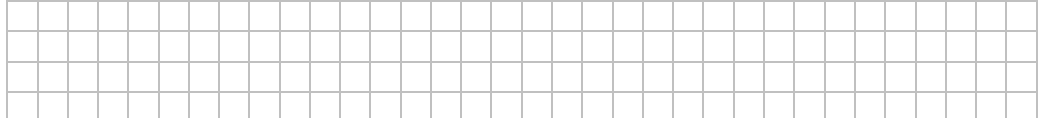

# 23. Ändern sie den Titel ihrer Commandokonsole:

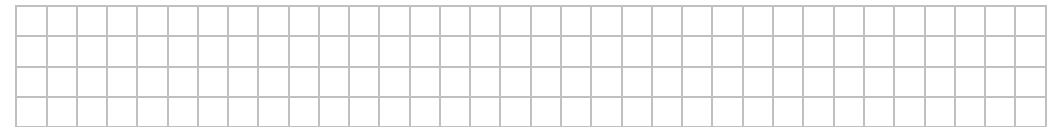

### 24. Leiten sie die Ausgabe der Fehler und der Info in separate Dateien um:

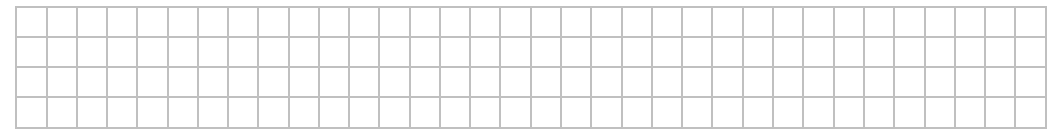

## 25. Erzeugen sie leere Dateien mit der Commandokonsole! (schwierige Aufgabe)

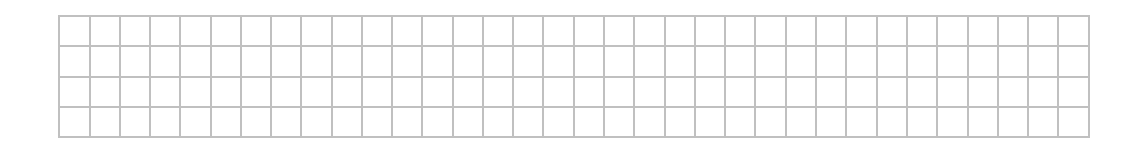

# 26. Nummerieren sie die Zeilen einer Textdatei! (schwierige Aufgabe)

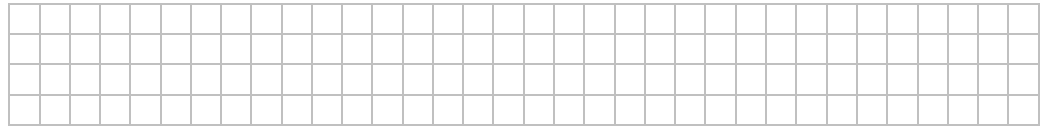

27. Kopieren sie die Ausgabe von *ipconfig /all* in die Zwischenablage (nur unter Windows Server 2003 möglich)

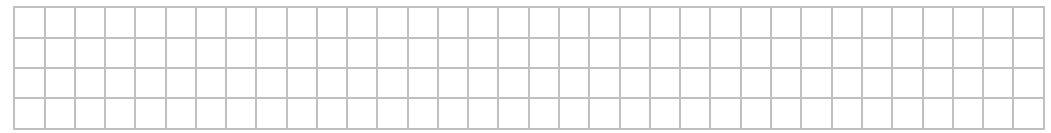

28. Hängen sie einer einfachen Textdatei das Programm Notepad.exe an und führen sie dieses dann via Textdatei aus (Thema ADS, siehe Internet)

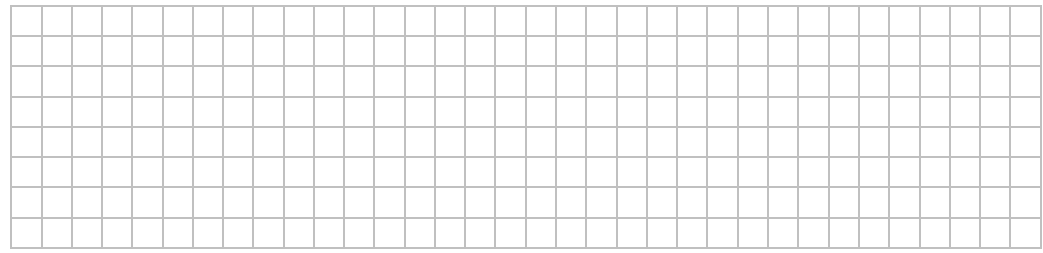

29. Erzeugen sie einen echten Link (Hardwarelink) auf eine beliebige Datei.

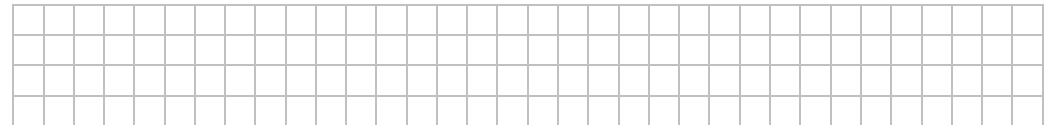

30. Finden sie alle Dateien, die jeweils an einem 1. oder 15. eines Monats erstellt wurden.

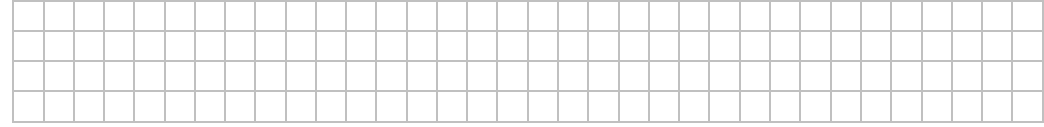

31. Kopieren Sie alle .log- und .rpt-Dateien aus dem Stammverzeichnis der Rechner von 192.168.1.1 bis 192.168.1.20 in das Verzeichnis logs des Laufwerks C: Ihrer Maschine.

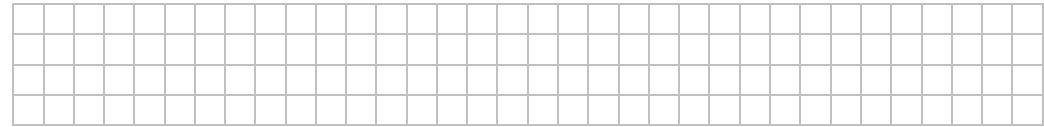

32. Finden Sie alle exe-Dateien in system32, die eine gleichnamige DLL besitzen

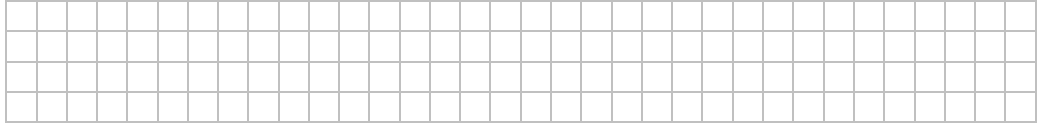

Modul 122, Kap. DOS, Seite 18

# **2.5 DOS - Befehle (WINDOWS 2000)**

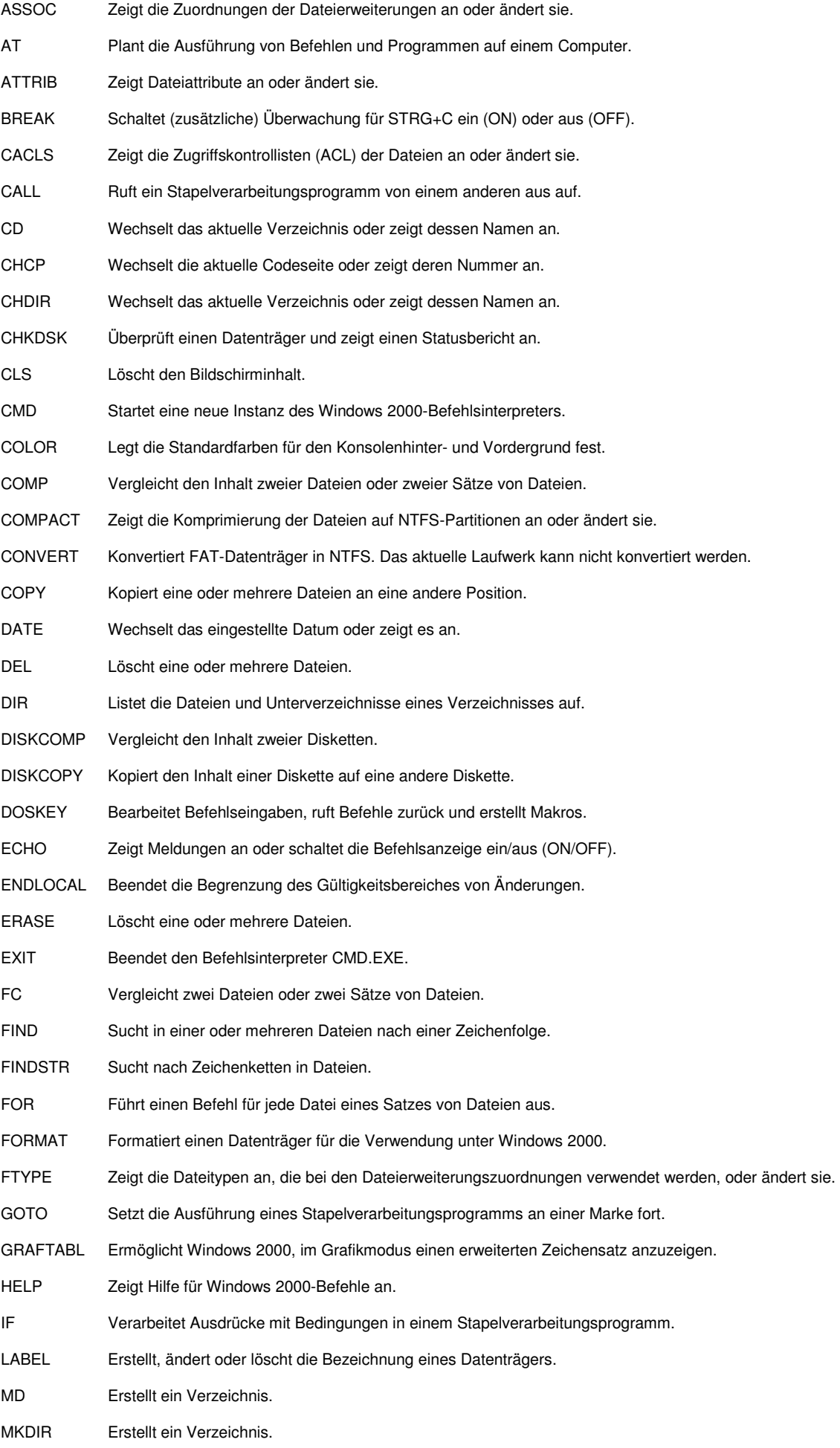

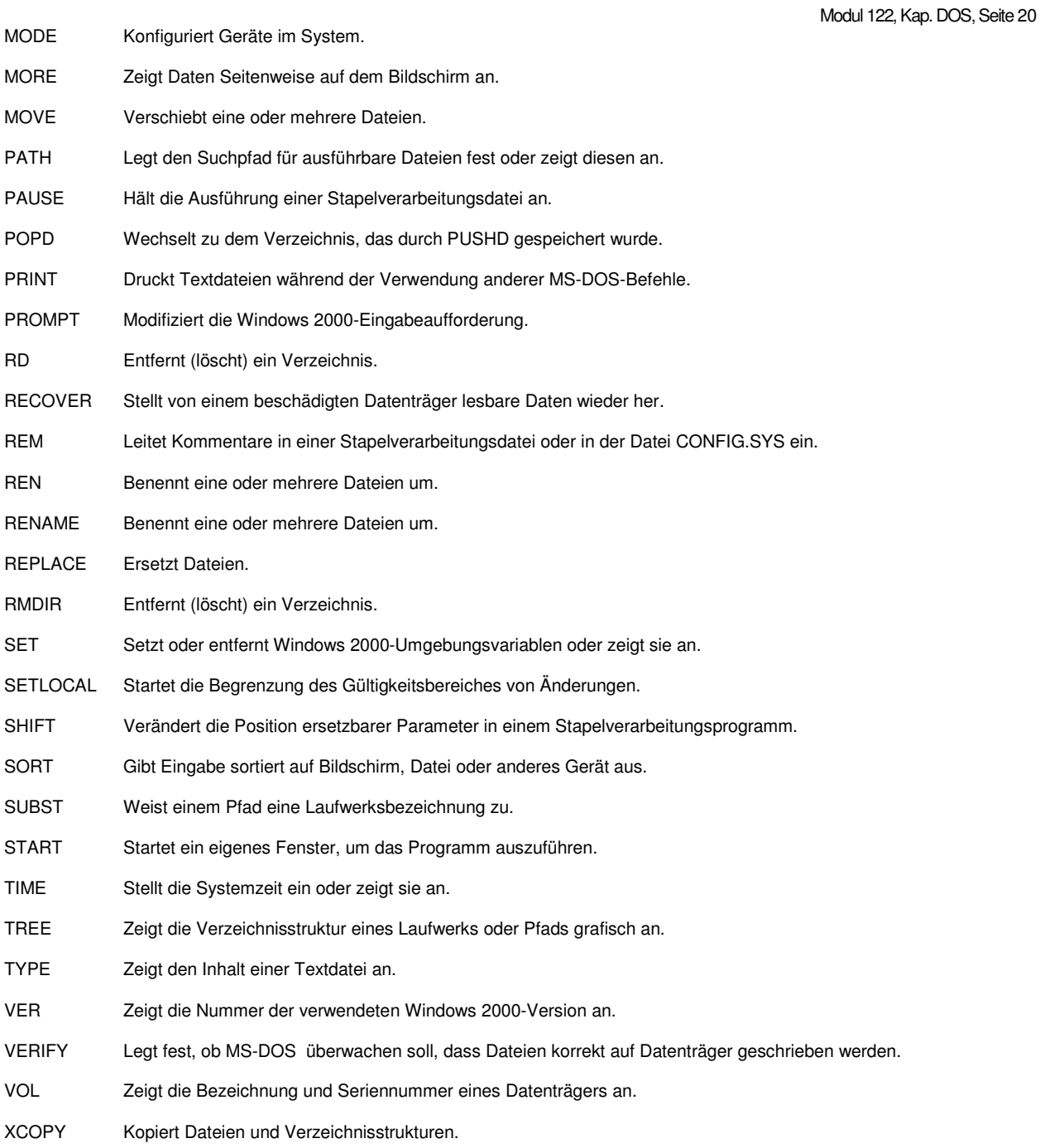